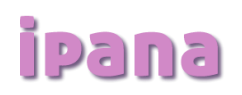

## **Salasanan vaihto iPana Äitiys-palvelussa**

Jos olet unohtanut sähköisen äitiyskortin salasanasi, voit tilata uuden osoitteesta: <https://www.ipana.fi/aitiys/#/passwordReset>

Linkki avaa sinulle sivun, johon voit syöttää sähköpostiosoitteesi, jota on käytetty palvelun käyttäjätunnuksena

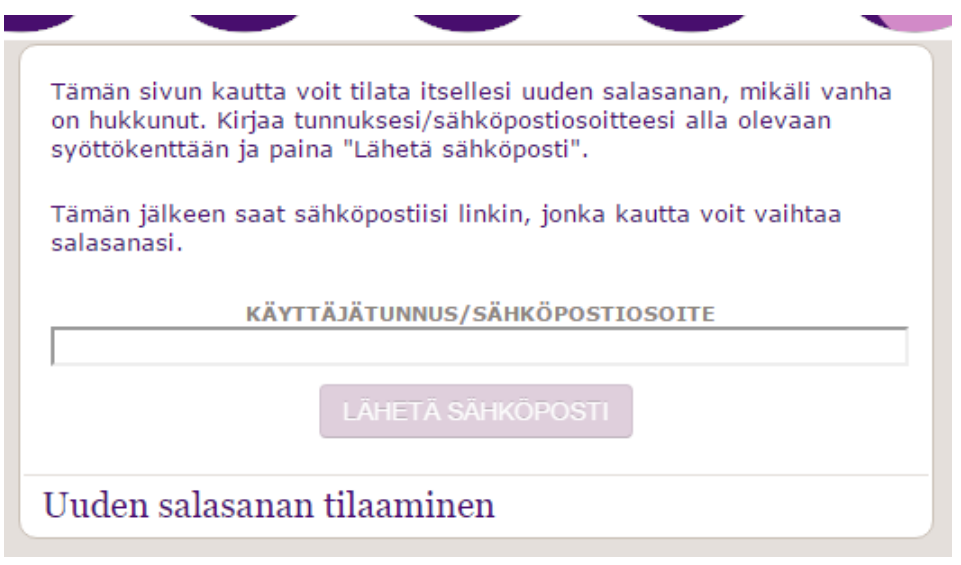

Kun olet syöttänyt sähköpostin, niin voit painaa "Lähetä sähköposti". Tämän jälkeen saat sähköpostiisi linkin, josta pääset syöttämään uuden salasanan. Kannattaa huomioida, että palvelusta riippuen sähköpostin tulossa saattaa kestää jopa tunteja. Yleensä sähköpostin pitäisi kuitenkin saapua minuuteissa.

Kun linkkiä on painettu avautuu selaimeen salasananvaihtonäkymä.

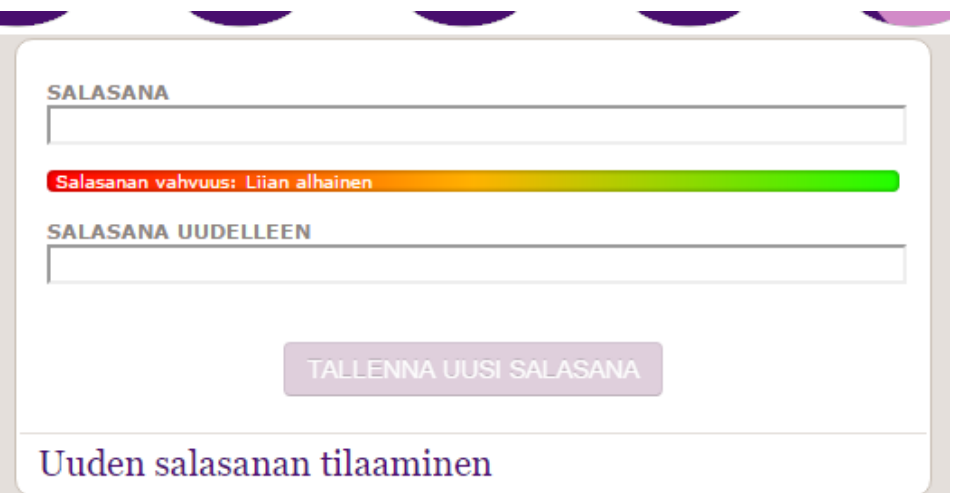

Kun olet syöttänyt hyväksyttävän vahvuisen salasanan, niin voit painaa "Tallenna uusi salasana". Tämän jälkeen sinut ohjataan automaattisesti palveluun 10 sekunnin kuluttua. Mikäli automaattinen ohjaus ei toimi, niin voit painaa ikkunassa näkyvää linkkiä. Tämän jälkeen uusi salasanasi on käyttövalmis.